## **Boletim Técnico**

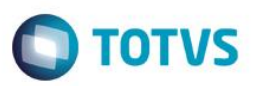

### **Nome do Boletim**

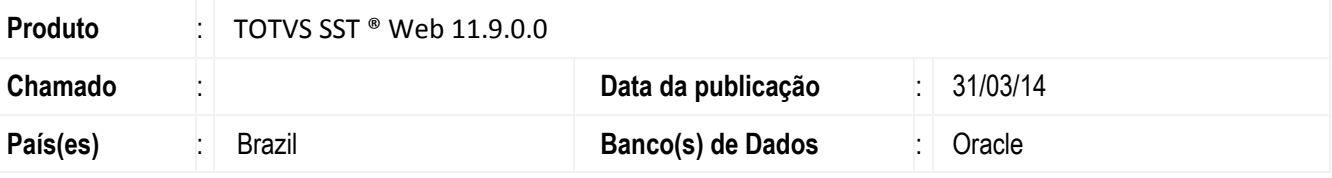

#### **Importante**

Esta melhoria depende de execução da atualização do sistema para a versão conforme descrita neste documento, de acordo com os **Procedimentos para Implementação.**

Esta implementação permite o cadastro de Setor/Função nas telas de pesquisa dos mesmos. Deste modo, caso o usuário perceba que o setor/ função do funcionário não existe, este não precisa interromper o processo do Totvs Web para acessar o SST para cadastrar o Setor/Função.

## **Procedimento para Implementação**

#### **Importante**

Antes de executar a atualização é recomendável realizar o backup do banco de dados bem como dos arquivos do Sistema(executáveis, dlls e arquivos de configuração):

Realizar a atualização antes no ambiente de homologação e, posterior à devida validação, no ambiente de produção.

#### **Instruções (para o produto Saúde e Segurança do Trabalho).**

a) Execute o script que segue anexo, na base de dados de *homologação* do Personal Med.

**OBS:** o script gera um log em C:\, sendo assim, solicitamos que após a atualização, o log seja encaminhado para análise.

b) Faça o download dos aplicativos e dll's que constam nos links em anexo e descompacte-os no diretório do Personal Med.

**OBS:** os aplicativos e dll's devem ser atualizados no servidor de aplicação.

### **Atualizações do update/compatibilizador**

1. Criação *ou* Alteração

ര

## **Boletim Técnico**

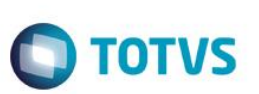

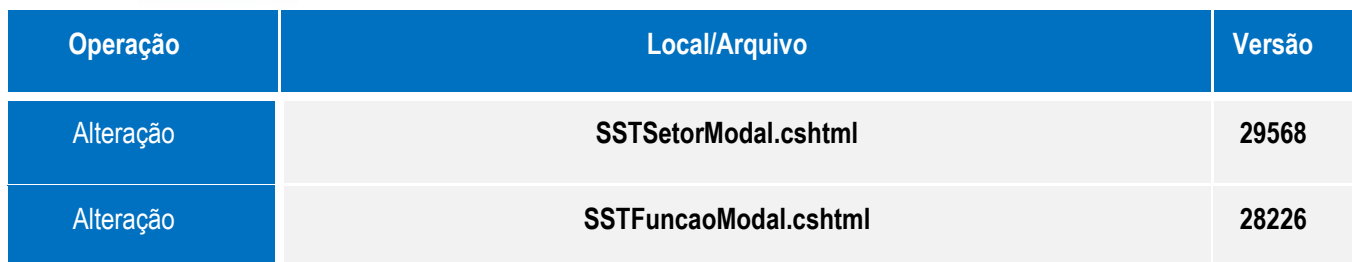

# **Informações Técnicas**

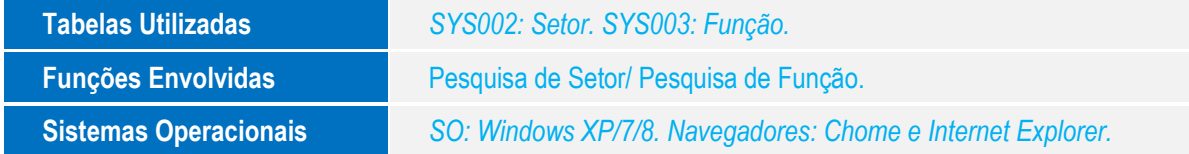